# **Acer LCD-Monitor – Kurzanleitung**

### **Wichtige Sicherheitshinweise**

Bitte lesen Sie folgende Hinweise aufmerksam.

- 1. So reinigen Sie den LCD-Monitor:
	- Schalten Sie den LCD-Monitor aus und ziehen Sie den Netzstecker.
	- Sprühen Sie einen lösungsmittelfreien Reiniger auf ein Tuch und wischen Sie den Bildschirm vorsichtig ab.
- 2. Stellen Sie den LCD-Monitor nicht in der Nähe eines Fensters auf. Wird der Monitor Regen, Feuchtigkeit oder direktem Sonnenlicht aufgesetzt, kann er schwer beschädigt werden.
- 3. Üben Sie keinen Druck auf den LCD-Bildschirm aus. Übermäßiger Druck kann das Display dauerhaft beschädigen.<br>4. Entfernen Sie nicht die Abdeckung: versuchen Sie nicht, dieses Gerät eigenhändig zu renarieren. Lassen Sie j
- 4. Entfernen Sie nicht die Abdeckung; versuchen Sie nicht, dieses Gerät eigenhändig zu reparieren. Lassen Sie jegliche Reparaturen von einem autorisierten Techniker durchführen.
- 5. Bewahren Sie den LCD-Monitor in einem Raum mit einer Temperatur von -20 bis 60 °C auf. Wird der LCD-Monitor außerhalb dieses Bereichs aufbewahrt, drohen dauerhafte Schäden.
- 6. Unter folgenden Umständen sollten Sie umgehend den Netzstecker ziehen und bei einem autorisierten Techniker anrufen:
	- Monitor-zu-PC-Signalkabel ist ausgefranst oder anderweitig beschädigt.
	- Flüssigkeiten wurden über dem LCD-Monitor verschüttet oder der Monitor war Regen ausgesetzt.
	- Der LCD-Monitor bzw. das Gehäuse ist beschädigt.
- 7. Legen Sie den Monitor zur Vermeidung von Beschädigungen des LCD-Bildschirms nicht mit der Bildschirmseite nach unten auf einen Untergrund.

### **Ihren Monitor mit einem Computer verbinden**

- 1. Schalten Sie Ihren Computer aus und ziehen Sie das Netzkabel Ihres Computers.
- 2. Verbinden Sie das Signalkabel mit dem HDMI- (optional) und/oder DP- (optional) Eingang des Monitors und dem HDMI- (optional) und/oder DP- (optional) Ausgang der Grafikkarte am Computer.
- USB Typ C Kabel (Optional, nur Typ C-Eingang Modelle) ZSchließen Sie ein Ende des USB Typ C Kabels an Ihren Computer an und das andere an Ihre elektronischen Geräte.
- 4. USB-Kabel anschließen (optional) Verbinden Sie das USB-Kabel mit dem Schnellladeport. Verbinden Sie das USB-Kabel mit dem Port.
- 5. Optional: Verbinden Sie ein Ende des LED-Modul-Kabels mit Ihrem Monitor und das andere Ende mit dem Gurt der LED-Lampe.
- 6. Stecken Sie das Monitornetzkabel in den Netzanschluss an der Rückseite des Monitors.
- 7. Schließen Sie das Netzkabel des Computers und des Monitors an eine Steckdose in der Nähe an.

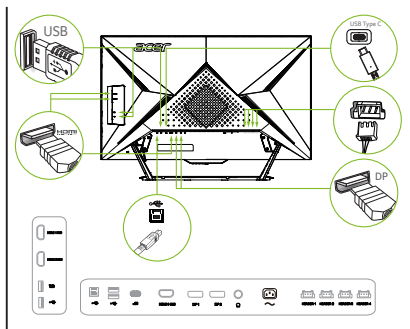

Hinweis:

- Audioausgang nur für Modell mit Audioausgang. Weitere Anweisungen entnehmen Sie bitte der Anleitung.
- Über die Verbindung mit dem Gurt der LED-Lampe: Wenn Sie den Gurt der LED-Lampe verbinden möchten, entfernen Sie zunächst die Silikonauflage. Wenn Sie den Gurt der LED-Lampe nicht verbinden müssen, achten Sie darauf, die Silikonauflage wieder zu installieren.

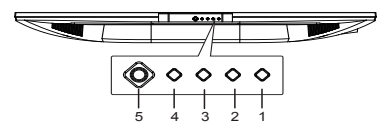

### **Externe Bedienelemente**

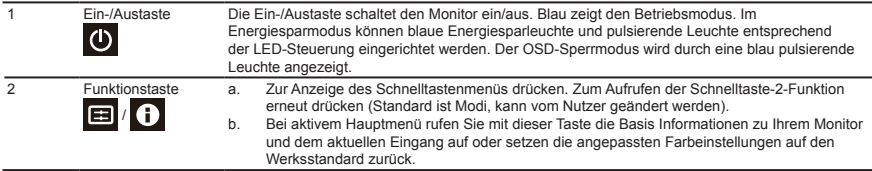

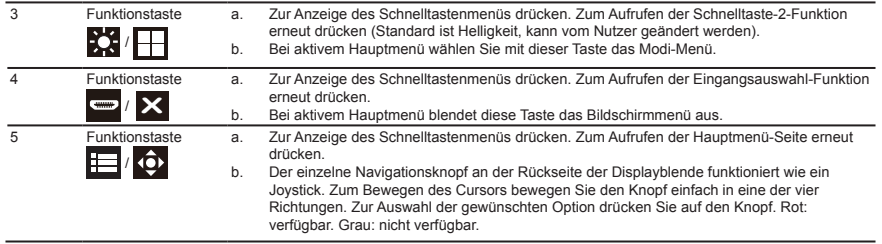

**AdaptiveSync:** Kann einer AdaptiveSync-unterstützten Grafikquelle die dynamische Anpassung der Aktualisierungsrate basierend auf den typischen Bildwiederholfrequenzen für Energieeffizienz, möglichst unterbrechungsfreie Wiedergabe und geringe Latenz erlauben

## **Richtlinien und Sicherheitshinweise**

#### **FCC-Hinweise**

Dieses Gerät wurde getestet und als mit den Grenzwerten für Digitalgeräte der Klasse B gemäß Teil 15 der FCC-Regularien übereinstimmend befunden. Diese Grenzwerte wurden geschaffen, um angemessenen Schutz gegen Störungen beim Betrieb in Wohngebieten zu gewährleisten. Dieses Gerät erzeugt, verwendet und kann Hochfrequenzenergie abstrahlen und kann – falls nicht in Übereinstimmung mit den Bedienungsanweisungen installiert und verwendet – Störungen der Funkkommunikation verursachen. Allerdings ist nicht gewährleistet, dass es in bestimmten Installationen nicht zu Störungen kommt. Falls dieses Gerät Störungen des Radio- oder Fernsehempfangs verursachen sollte, was leicht durch Aus- und Einschalten des Gerätes herausgefunden werden kann, wird dem Anwender empfohlen, die Störung durch eine oder mehrere der folgenden Maßnahmen zu beseitigen:

- Neuausrichtung oder Neuplatzierung der Empfangsantenne(n).
- Vergrößern des Abstands zwischen Gerät und Empfänger.
- Anschluss des Gerätes an einen vom Stromkreis des Empfängers getrennten Stromkreis.
- Hinzuziehen des Händlers oder eines erfahrenen Radio-/Fernsehtechnikers.

#### **CE-Konformitätserklärung**

Hiermit erklärt die Acer Inc., dass dieser LCD-Monitor mit den grundlegenden Anforderungen und anderen relevanten Bestimmungen der EMV-Richtlinie 2014/30/EU, der Niederspannungsrichtlinie 2014/35/EU, der RoHS-Richtlinie 2011/65/EU und der Richtlinie 2009/125/EG zur Schaffung eines Rahmens für die Festlegung von Anforderungen an die umweltgerechte Gestaltung energieverbrauchsrelevanter Produkte übereinstimmt.

#### **Hinweis: Abgeschirmte Kabel**

Sämtliche Verbindungen zu anderen Computergeräten müssen zur Einhaltung der EMV-Bestimmungen über abgeschirmte Kabel hergestellt werden.

#### **Hinweis: Peripheriegeräte**

An dieses Gerät dürfen nur Peripheriegeräte (Eingabe-/Ausgabegeräte, Endgeräte, Drucker usw.) angeschlossen werden, die nachweislich die Grenzwerte der Klasse B einhalten. Der Betrieb mit nicht zertifizierten Peripheriegeräten führt mit hoher Wahrscheinlichkeit zu Störungen des Radio- und Fernsehempfangs.

#### **Vorsicht**

Änderungen oder Modifikationen, die nicht ausdrücklich vom Hersteller zugelassen sind, können die durch die Federal Communications Commission (FCC) erteilte Berechtigung zum Betrieb des Gerätes erlöschen lassen. Heben Sie den Monitor zur Vermeidung von Geräteschäden nicht an seiner Basis an.

#### **Betriebsbedingungen**

Dieses Gerät erfüllt Teil 15 der FCC-Regularien. Der Betrieb unterliegt den folgenden beiden Voraussetzungen: (1) Dieses Gerät darf keine Störungen verursachen, und (2) dieses Gerät muss jegliche empfangenen Störungen hinnehmen, einschließlich Störungen, die zu unbeabsichtigtem Betrieb führen können.

#### **Hinweis: Anwender in Kanada**

CAN ICES-3(B)/NMB-3(B)

#### **Entsorgung von Altgeräten durch Verbraucher in privaten Haushalten in der Europäischen Union**

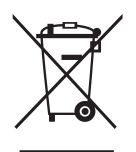

Dieses Symbol am Produkt oder an seiner Verpackung zeigt an, dass dieses Produkt nicht über Ihren Hausmüll entsorgt werden darf. Stattdessen liegt es in Ihrer Verantwortung, Ihr Altgerät durch Übergabe an eine spezielle Sammelstelle zum Recycling von elektrischen und elektronischen Altgeräten zu entsorgen. Das separate Sammeln und Recyceln Ihres Altgerätes zum Zeitpunkt der Entsorgung hilft beim Erhalt natürlicher Ressourcen und gewährleistet eine für menschliche Gesundheit und Umwelt schonende Art der Wiederverwertung. Weitere Informationen darüber, wo Sie Altgeräte zum Recycling abgeben können, erhalten Sie von Ihrer örtlichen Stadtverwaltung, Ihrem Entsorgungsbetrieb oder dem Laden, in dem Sie das Produkt erworben haben.

## **Technische Daten**

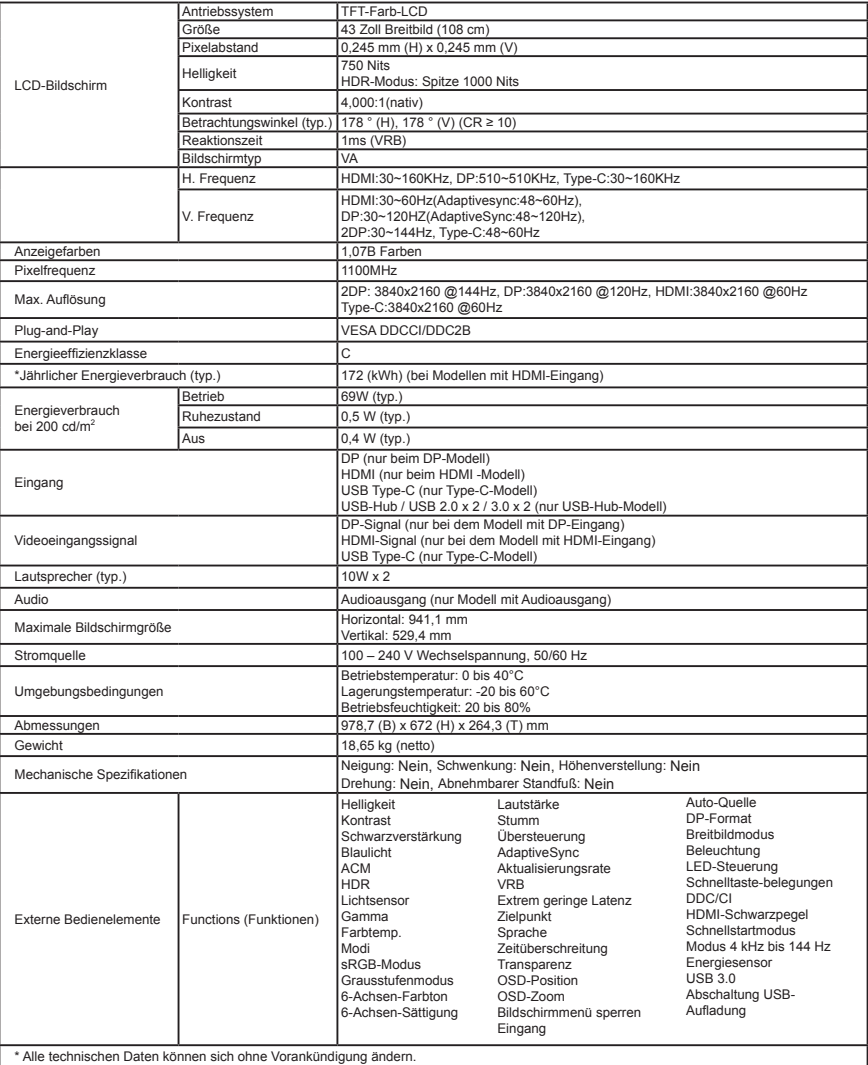

Anleitungen und andere Dokumente zu Ihrem Acer-Produkt finden Sie auf der offiziellen Webseite des Acer-Supports.

\*Der jährliche Energieverbrauch wird basierend auf dem typischen Energieverbrauch bei einer Nutzung von 4 Stunden pro Tag an 365 Tagen pro Jahr berechnet.

#### **Hinweis:**

- • HDMI1 (2.0): Unterstützt max. Timing-Auflösung von 3840 x 2160, 60 Hz, unterstützt AdaptiveSync und HDR.
- • HDMI2 (2.0): Unterstützt max. Timing-Auflösung von 3840 x 2160, 60 Hz, unterstützt AdaptiveSync und HDR.
- • HDMI3 (2.0): Unterstützt max. Timing-Auflösung von 3840 x 2160, 60 Hz, unterstützt AdaptiveSync und HDR.
- • DP1: Unterstützt max. Timing-Auflösung von 3840 x 2160, 120 Hz, unterstützt AdaptiveSync und HDR.
- 
- DP2: Unterstützt max. Timing-Auflösung von 3840 x 2160, 120 Hz, unterstützt AdaptiveSync und HDR.<br>• DP1 + DP2: AMD-Grafikkarte kann max. Timing-Auflösung von 3840 x 2160, 144 Hz unterstützen, unterstützt nich AdaptiveSync und HDR.
- • DP ALT: Unterstützt max. Timing-Auflösung von 3840 x 2160, 60 Hz, unterstützt nicht AdaptiveSync und HDR.
- • Erfordert Nutzung VESA-zertifizierter DP-Kabel